## **ИНСТРУКЦИЯ по работе с программой «Социально-психологическое тестирование 2020»**

## *Действия участников тестирования.*

1. Участник тестирования должен получить персональный код у ответственного лица и зайти по ссылке **https://infomap.43edu.ru/spt**, после чего ему необходимо ввести полученный код, указать пол и возраст, приступить к тестированию.

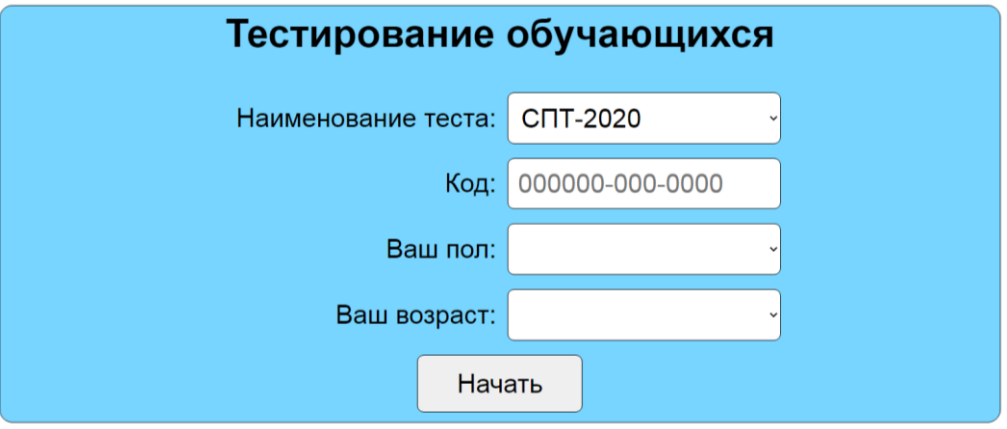

2. Участнику тестирования предлагается инструкция по выполнению теста

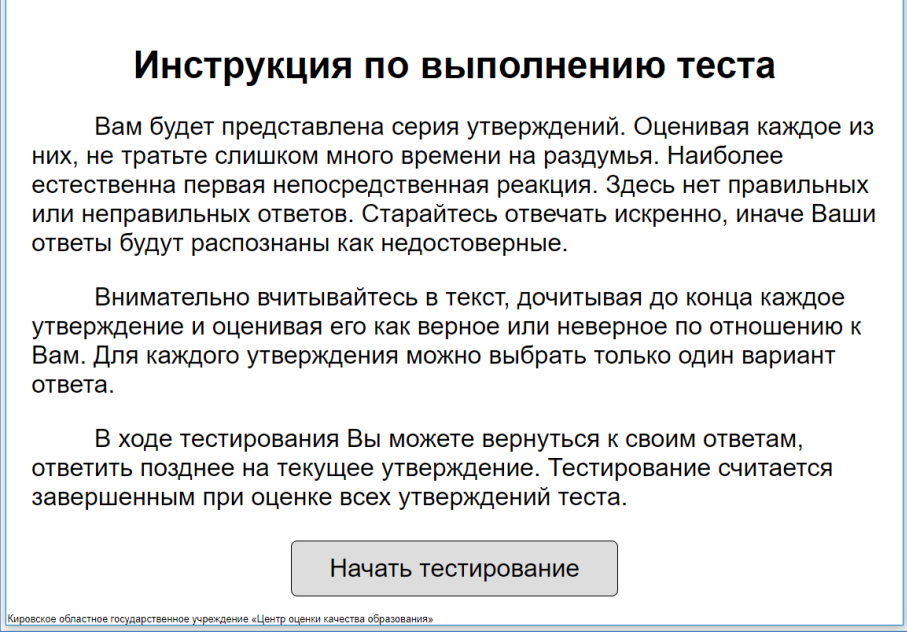

3. При прохождении теста участник тестирования выбирает один из вариантов ответов, соответствующих утверждениям [1]. Участник тестирования должен ответить на все вопросы [2], при этом ему дается возможность вернуться к пройденному вопросу [3] или позднее ответить на тот или иной вопрос[4]. По завершению тестирования участник тестирования должен нажать кнопку «*Сохранить*» [5].

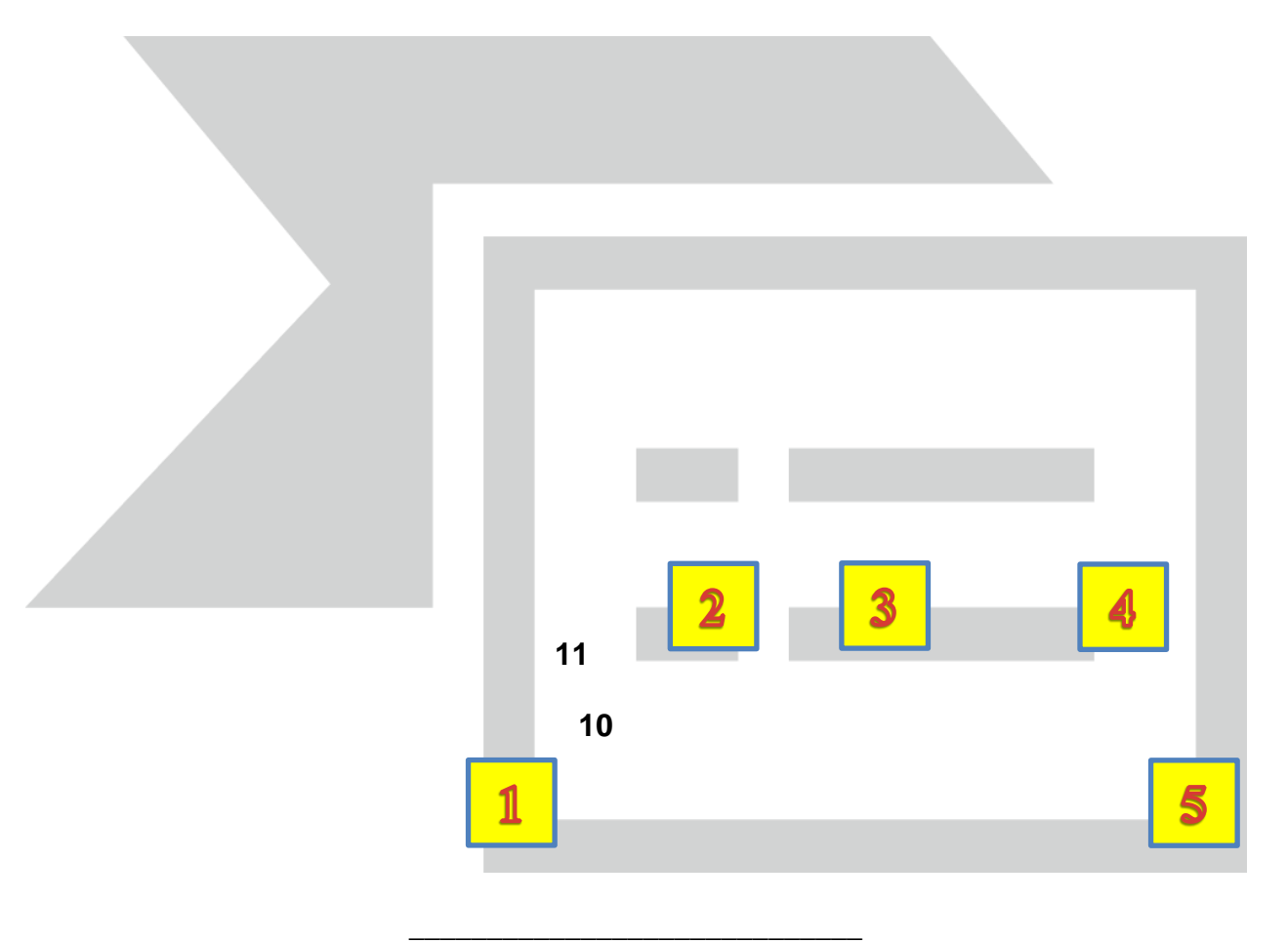